### МИНИСТЕРСТВО ОБРАЗОВАНИЯ И НАУКИ РОССИЙСКОЙ ФЕДЕРАЦИИ Федеральное государственное бюджетное образовательное учреждение высшего образования **«КУБАНСКИЙ ГОСУДАРСТВЕННЫЙ УНИВЕРСИТЕТ» (ФГБОУ ВО «КубГУ») Кафедра математического моделирования**

# **КУРСОВАЯ РАБОТА**

# **РАЗРАБОТКА БАЗЫ ДАННЫХ НАЛОГОВОЙ СЛУЖБЫ. ОФОРМЛЕНИЕ ВОЗМОЖНОСТИ РЕГИСТРАЦИИ ЮРИДИЧЕСКИХ ЛИЦ**

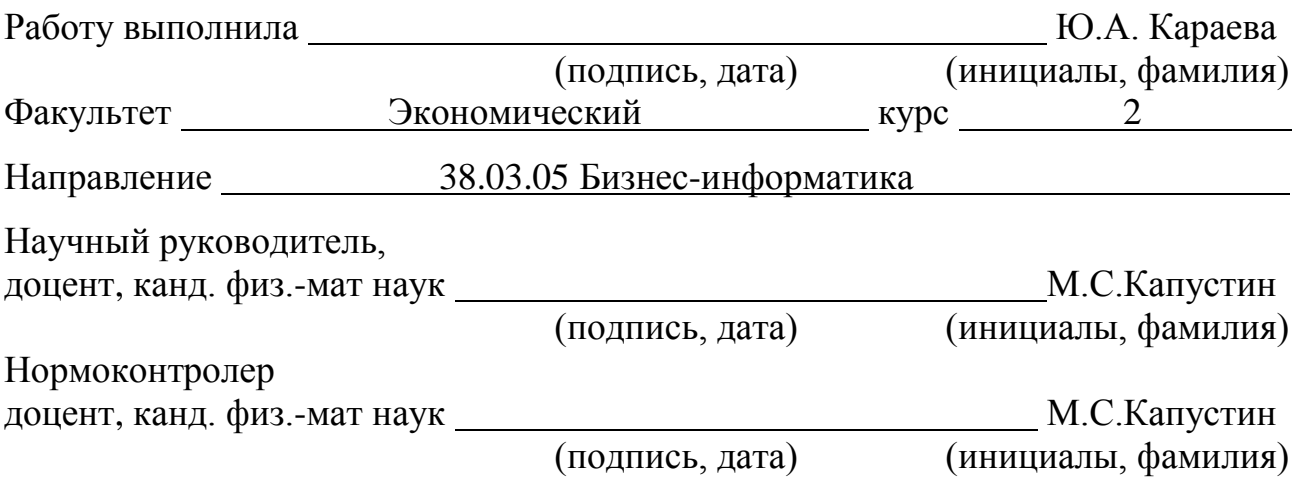

Краснодар 2018

## РЕФЕРАТ

Курсовая работа 21 с., 7 рис., 5 источников, 2 приложения. МОДЕЛЬ ДАННЫХ, ORACLE SQL DEVELOPER DATA MODELER, БАЗА ДАННЫХ, СУБД ORACLE DATABASE, ORACLE APPLICATION EXPRESS, SQL ЗАПРОС.

Объектом исследования является налоговая служба.

Цель работы:

построение модели данных налоговой службы;

разработка базы данных в Oracle Application Express.

Моделирование данных проводилось в Oracle SQL Developer Data Modeler, а разработка базы данных в среде Oracle Application Express.

Результаты работы могут быть использованы для автоматизации деятельности налоговой службы.

# СОДЕРЖАНИЕ

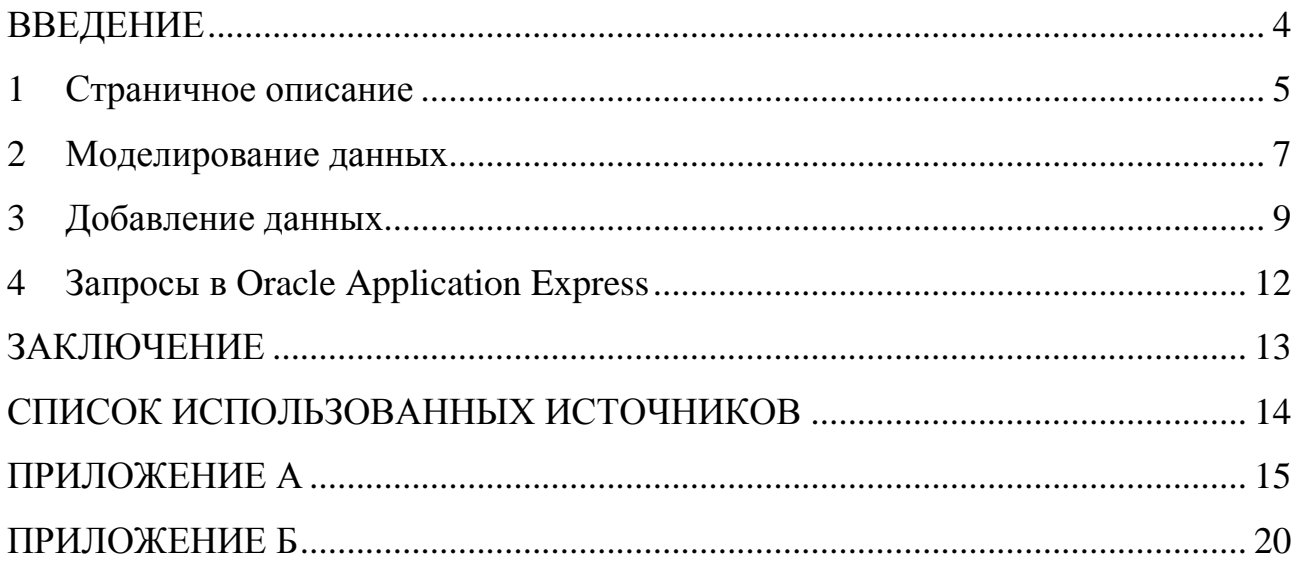

#### ВВЕДЕНИЕ

<span id="page-3-0"></span>Автоматизация деятельности предприятия, во-первых, позволяет эффективно управлять предприятием в целом. Благодаря автоматизации заметно снижается количество ошибок, которые делают в процессе работы сотрудники предприятия. Потому, автоматизация полностью исключает ошибки человеческого фактора. Во-вторых, автоматизация деятельности предприятия существенно снижает вероятность потерь, минимизирует риски, экономит трудовые ресурсы. Автоматизация устраняет проблемы лишних трудозатрат, экономит время на ручной учет и формирование документации.

Обязательным элементом автоматизации деятельности предприятия является база данных. Моделирование данных – основной этап в процессе автоматизации деятельности предприятия.

Курсовая работа посвящена моделированию данных налоговой службы, разработке базы данных в Oracle Application Express и оформлению возможности регистрации юридических лиц.

4

#### <span id="page-4-0"></span>1 Страничное описание

Основная функция налоговой службы – контроль и надзор за соблюдением законодательства Российской Федерации о налогах и сборах, за правильностью исчисления, полнотой и своевременностью внесения в соответствующий бюджет налогов и сборов (и иных обязательных платежей), за производством и оборотом табачной продукции, а также за применением контрольно-кассовой техники.

Одной из сущностей базы данных налоговой службы является сущность «клиент» (client). В нашем случае в роли клиента вступает налогоплательщик. Данная сущность содержит следующую информацию: ФИО, ИНН, адрес, номер телефона, e-mail.

Идентификационный номер налогоплательщика (ИНН) – это код, который присваивается каждому российскому налогоплательщику – как организациям, так и гражданам. ИНН предоставляется физическому лицу на основе паспортных данных и места жительства.

Сущность «изменение» (change) позволяет сохранять изменения адреса клиента. В случае изменения адреса, клиент должен написать соответствующее заявление для внесения изменений в базы данных.

Движимое имущество характеризуется кодовым номером и стоимостью и регистрируется в ГИБДД.

Недвижимое имущество регистрируется после заключения договора купли-продажи на основании государственного номера, и соответствующая информация передаѐтся в налоговую службу для внесения изменений.

На основании данной сделки в базе налоговой отражается, что человек с указанным ИНН приобрел движимое имущество, а также дата регистрации данного договора. Соответственно, в базу вносятся изменения о том, что предыдущий владелец перестал быть владельцем данного имущества (с указанием дат начала и конца владения). Недвижимое имущество регистрируется в БТИ. На основании договора купли-продажи недвижимое

5

имущество регистрируется с указанием государственного номера, и соответствующая информация передаѐтся в налоговую службу для внесения изменений.

Расчѐт налога на движимое имущество проходит на основании характеристик движимого имущества (например, объѐма двигателя, количества лошадиных сил, стоимости по определѐнной налоговой ставке).

Расчѐт налога на недвижимое имущество производится на год и определяется количеством месяцев владения этим имуществом. Расчѐт производится на основании кадастровой стоимости и налоговой ставки.

Налоговые ставки (amount) на движимое и недвижимое имущество разные. Важно подчеркнуть, что одним из факторов, оказывающих влияние на величину налоговой ставки, выступает район.

Юридические лица могут быть коммерческими и некоммерческими. Если клиент учреждает юридическое лицо с целью получения дохода, оно относится к первой группе. Коммерческие организации, в свою очередь, подразделяются на корпоративные и унитарные.

Столь популярная в России организационно-правовая форма ведения бизнеса, как ООО, относится к коммерческим корпоративным организациям. В эту же категорию попадают хозяйственные товарищества, партнерства, крестьянские хозяйства и производственные кооперативы.

Вместе с пакетом регистрационных документов необходимо предоставить сотруднику регистрирующего органа [гарантийное письмо](https://www.regberry.ru/registraciya-ooo/kak-napisat-garantiynoe-pismo) на юридический адрес. Такое письмо оформляет собственник или арендодатель помещения, подтверждая готовность разместить у себя офис создаваемой организации. Юридические лица должны предоставить следующую информацию: вид деятельности (из справочника ОКВЭД), статус юридического лица – (действующее, либо ликвидированное) и форму собственности (ООО, ЗАО и пр.).

6

### <span id="page-6-0"></span>2 Моделирование данных

Моделирование данных проводилось с использованием пакета Oracle SQL Developer Data Modeler [1]. Логическая модель данных, построенная на основе страничного описания, представлена на рисунке 1. Были внесены изменения в логическую модель, в частности, добавлены сущности, дающие возможность регистрации юридических лиц в налоговой службе.

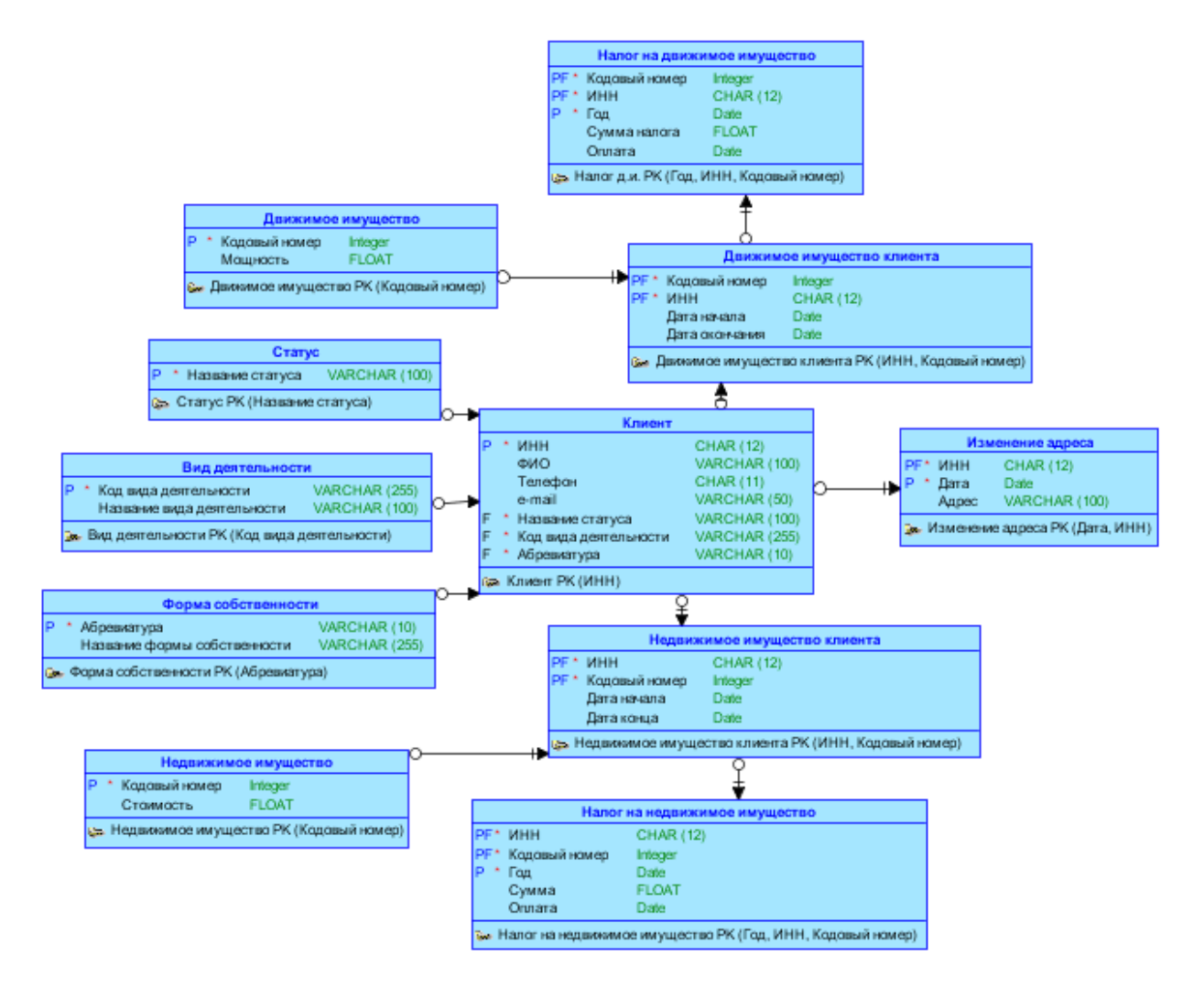

Рисунок 1 – Логическая модель данных

На основе данной логической модели сгенерирована физическая модель данных. На рисунке 2 представлена физическая модель данных после выполнения нормализации до 3НФ [2].

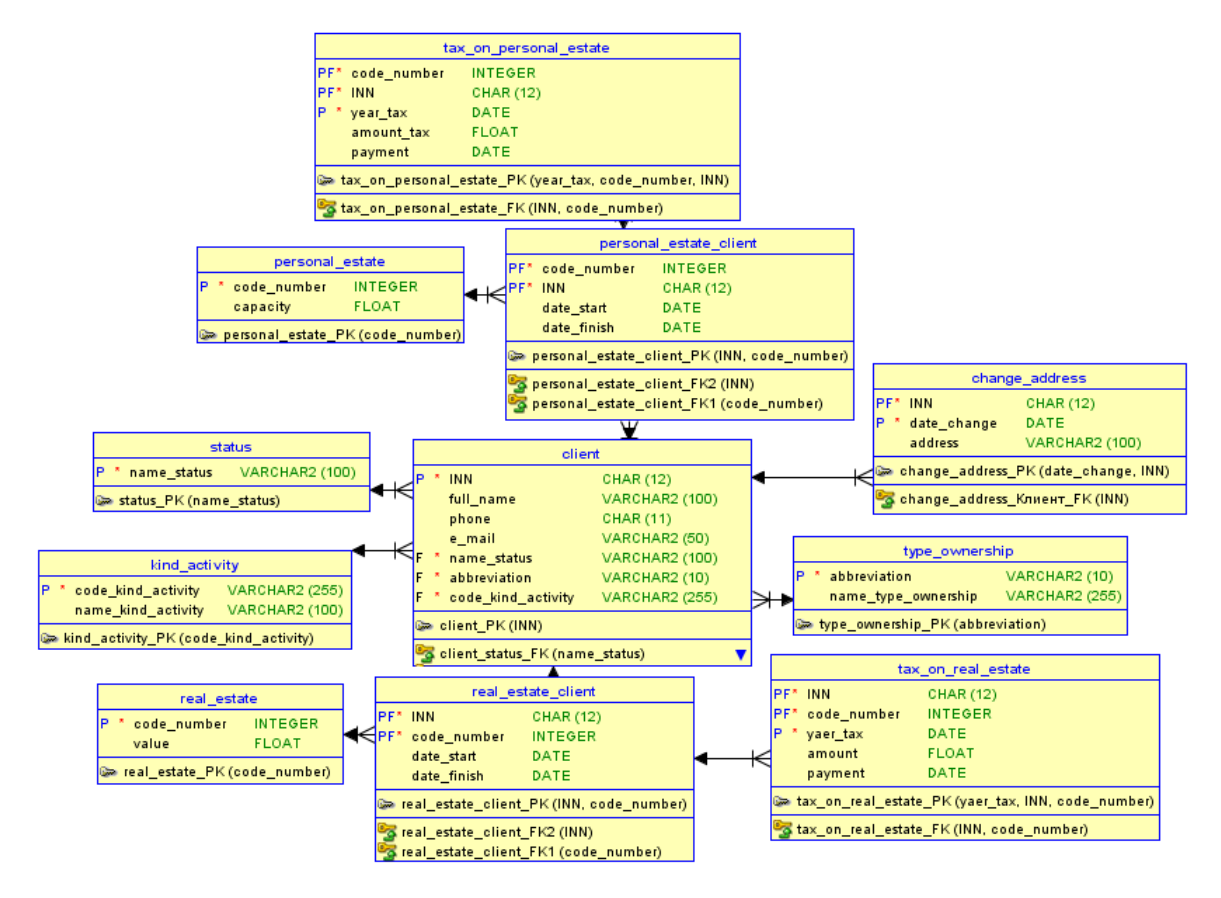

Рисунок 2 – Физическая модель данных

### <span id="page-8-0"></span>3 Добавление данных

На основе полученной физической модели сгенерирован DDL-скрипт для создания соответствующих объектов базы данных. В рамках данной курсовой работы использовалась СУБД Oracle Database 11g Express Edition [4]. Сгенерированный на основе представленной модели DDL-скрипт представлен в приложении А. DDL-скрипт с заполнением данных представлен в приложении Б. Работа проводилась с таблицами «KIND\_ACTIVITY», «TYPE\_OWNERSHIP», «STATUS» и «CLIENT». Информация из них представлена на рисунках 3–6.

| Object Browser<br>$\times$                                                             |                                                                                        |                                                                           |                                     | $\mathbf{x}$<br>Δ.<br>o<br>- 1                          |
|----------------------------------------------------------------------------------------|----------------------------------------------------------------------------------------|---------------------------------------------------------------------------|-------------------------------------|---------------------------------------------------------|
| C                                                                                      | 45001:2559618850093836::NO::: 0 127.0.0.1:8080/apex/f?p=4500:1001:2559618850093836::NO |                                                                           |                                     | ☆                                                       |
| <b>ORACLE</b> Application Express                                                      |                                                                                        |                                                                           |                                     | Welcome MANAGER (Logout)                                |
| Home<br>Application Builder ▼                                                          | <b>SQL Workshop ▼</b>                                                                  | Team Development ▼                                                        | Administration $\blacktriangledown$ |                                                         |
| SQL Workshop ><br>Home $\geq$                                                          | Schema MANAGER v<br><b>Object Browser</b>                                              |                                                                           |                                     |                                                         |
| <b>Tables</b><br>▼<br>æ<br>₽                                                           | Table                                                                                  | Data Indexes Model Constraints Grants Statistics UI Defaults              |                                     | <b>KIND ACTIVITY</b><br><b>Triggers</b><br><b>Depen</b> |
| CHANGE ADDRESS<br><b>CLIENT</b><br><b>KIND ACTIVITY</b><br>PERSONAL ESTATE CLIENT      | Count Rows Insert Row<br>Query                                                         |                                                                           |                                     |                                                         |
| PERSONAL_ESTSTE<br>REAL ESTATE<br>REAL_ESTATE_CLIENT                                   | <b>CODE_KIND_ACTIVITY</b><br><b>EDIT</b><br>Ø<br>11<br>Ø<br>14                         | <b>NAME_KIND_ACTIVITY</b><br>производство_напитков<br>производство_одежды |                                     |                                                         |
| <b>STATUS</b><br>TAX_ON_PERSONAL_ESTATE<br>TAX_ON_REAL_ESTATE<br><b>TYPE OWNERSHIP</b> | Ø<br>13<br>Ø<br>41                                                                     | производство_текстильных_изделий<br>строительство зданий                  |                                     |                                                         |
|                                                                                        | Ø<br>77                                                                                | аренда и лизинг                                                           | row(s) $1 - 5$ of $5$               |                                                         |
|                                                                                        |                                                                                        |                                                                           |                                     |                                                         |

Рисунок 3 – Заполненная таблица «KIND\_ACTIVITY»

| Object Browser<br>$\times$                                                                          |                                                                                  | $\mathbf{x}$<br>گ<br>o              |
|----------------------------------------------------------------------------------------------------|----------------------------------------------------------------------------------|-------------------------------------|
| (i) 127.0.0.1:8080/apex/f?p=4500:1001:2559618850093836::NO:::<br>C<br>$\leftarrow$<br>$\rightarrow$ | ☆                                                                                |                                     |
| <b>ORACLE</b> Application Express                                                                   | Welcome MANAGER (Logout)                                                         |                                     |
| Application Builder ▼<br>Home                                                                       | <b>SQL Workshop ▼</b><br>Team Development $\blacktriangledown$                   | Administration $\blacktriangledown$ |
| Home SQL Workshop Object Browser                                                                    |                                                                                  | Schema MANAGER v                    |
| <b>Tables</b>                                                                                       |                                                                                  | <b>TYPE OWNERSHIP</b>               |
| 62<br>₽                                                                                             | Indexes Model Constraints Grants Statistics UIDefaults Triggers<br>Table<br>Data | <b>Depen</b>                        |
| CHANGE_ADDRESS<br><b>CLIENT</b>                                                                     | Count Rows Insert Row<br>Query                                                   |                                     |
| KIND ACTIVITY<br>PERSONAL_ESTATE_CLIENT                                                             | <b>ABBREVIATION</b><br><b>NAME_TYPE_OWNERSHIP</b><br><b>EDIT</b>                 |                                     |
| PERSONAL ESTSTE<br><b>REAL ESTATE</b>                                                               | Ø<br>общество с ограниченной ответственностью<br>000                             |                                     |
| REAL_ESTATE_CLIENT<br><b>STATUS</b>                                                                 | Ø<br><b>OAO</b><br>открытое акционерное общество                                 |                                     |
| TAX_ON_PERSONAL_ESTATE                                                                              | Ø<br>3AO<br>закрытое акционерное общество                                        |                                     |
| TAX ON REAL ESTATE<br><b>TYPE OWNERSHIP</b>                                                         |                                                                                  | row(s) $1 - 3$ of 3                 |
|                                                                                                    |                                                                                  |                                     |

Рисунок 4 – Заполненная таблица «TYPE\_OWNERSHIP»

| Object Browser<br>$\blacksquare$<br>$\times$                                                                                                    |                                                                                                    | $\mathbf{x}$<br>$\oplus$<br>▣<br>$\qquad \qquad \blacksquare$ |  |  |  |
|----------------------------------------------------------------------------------------------------|----------------------------------------------------------------------------------------------------|---------------------------------------------------------------|--|--|--|
| 4500:1001:2559618850093836::NO::: 0 127.0.0.1:8080/apex/f?p=4500:1001:2559618850093836::NO<br>$\leftarrow$<br>C<br>$\rightarrow$                                                                                                    |                                                                                                    |                                                               |  |  |  |
| <b>ORACLE</b> Application Express                                                                                                    | Welcome MANAGER (Logout)                                                                                                    |                                                               |  |  |  |
| Application Builder ▼<br>Home                                                                                                    | <b>SQL Workshop ▼</b><br>Team Development ▼                                                                                                    | Administration $\blacktriangleright$                          |  |  |  |
| Home SQL Workshop > Object Browser                                                                                                    |                                                                                                    | Ę<br>Schema MANAGER v                                         |  |  |  |
| <b>Tables</b>                                                                                                    |                                                                                                    | <b>STATUS</b>                                                 |  |  |  |
| 62<br>₽<br>CHANGE ADDRESS<br>业<br><b>CLIENT</b><br>KIND ACTIVITY<br>PERSONAL_ESTATE_CLIENT<br>PERSONAL ESTSTE<br><b>REAL ESTATE</b><br>REAL_ESTATE_CLIENT<br><b>STATUS</b><br>TAX_ON_PERSONAL_ESTATE<br>TAX_ON_REAL_ESTATE<br><b>TYPE OWNERSHIP</b> | Data Indexes Model Constraints Grants Statistics UIDefaults Triggers<br>Table<br>Count Rows Insert Row<br>Query<br>NAME_STATUS<br><b>EDIT</b><br>Ø<br>действующее<br>Ø<br>ликвидированное<br>row(s) $1 - 2$ of $2$<br>Download | <b>Depen</b>                                                  |  |  |  |
|                                                                                                    |                                                                                                    |                                                               |  |  |  |

Рисунок 5 – Заполненная таблица «STATUS»

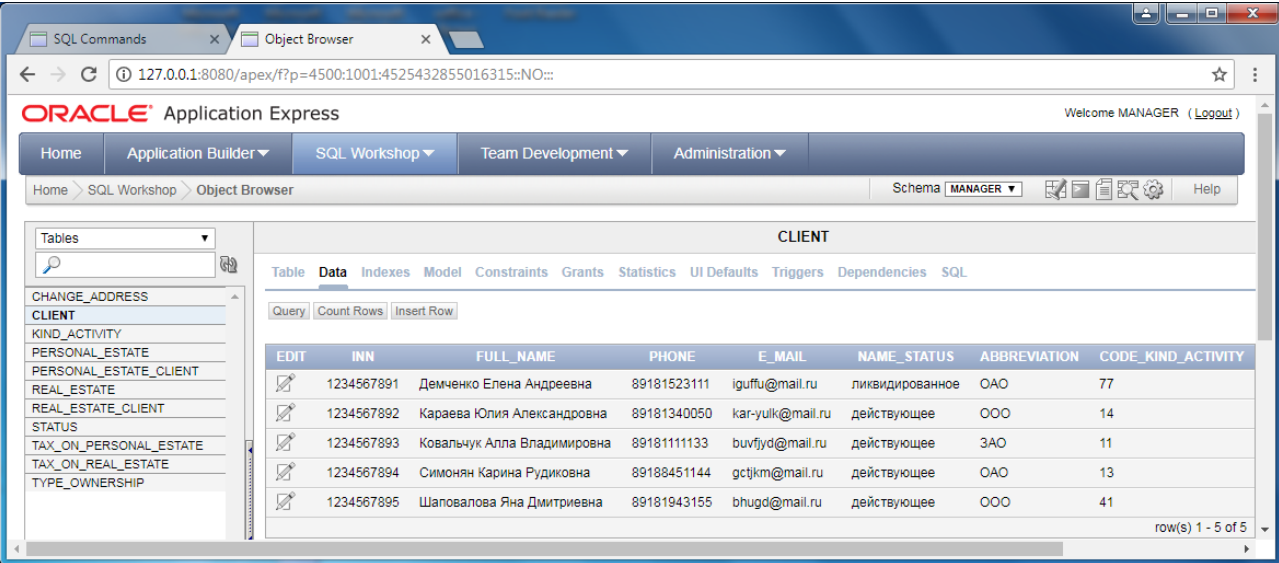

Рисунок 6 – Заполненная таблица «CLIENT»

# <span id="page-11-0"></span>4 Запросы в Oracle Application Express

Информация о юридических лицах, полученная с помощью SQL-запроса, представлена на рисунке 5.

| ۱÷<br>æ.<br>x<br>__<br><b>SOL Commands</b><br>$\times$                                                                                                    |                                                                              |                       |                  |                               |                                     |                          |  |
|----------------------------------------------------------------------------------------------------|------------------------------------------------------------------------------|-----------------------|------------------|-------------------------------|-------------------------------------|--------------------------|--|
| C                                                                                                    | (i) 127.0.0.1:8080/apex/f?p=4500:1003:1306866202330806::NO:::                |                       |                  |                               |                                     | ☆                        |  |
| <b>ORACLE</b> Application Express                                                                                                    |                                                                              |                       |                  |                               |                                     | Welcome MANAGER (Logout) |  |
| Home                                                                                                    | Application Builder ▼                                                        | <b>SQL Workshop ▼</b> |                  | Team Development <del>▼</del> | Administration $\blacktriangledown$ |                          |  |
| SQL Workshop<br><b>SQL Commands</b><br>Home >                                                                                                    |                                                                              |                       |                  | Schema MANAGER v              | 財団自安く                               |                          |  |
|                                                                                                    | Save<br>Run.<br>$\overline{\mathbf{v}}$ 0<br><b>Rows</b><br>10<br>Autocommit |                       |                  |                               |                                     |                          |  |
| select client.INN, client.full_name, client.phone, client.e_mail, client.name_status, client.code_kind_activity, client.abbreviation<br>from client, kind_activity, type_ownership, status<br>where client.name status=status.name status and<br>client.code_kind_activity=kind_activity.code_kind_activity and<br>client.abbreviation=type ownership.abbreviation<br>Explain Describe Saved SQL History<br><b>Results</b> |                                                                              |                       |                  |                               |                                     |                          |  |
| <b>INN</b>                                                                                                    | <b>FULL NAME</b>                                                             | <b>PHONE</b>          | E MAIL           | <b>NAME_STATUS</b>            | <b>CODE_KIND_ACTIVITY</b>           | <b>ABBREVIATION</b>      |  |
| 1234567891                                                                                                    | Демченко Елена Андреевна                                                     | 89181523111           | iquffu@mail.ru   | ликвидированное               | 77                                  | <b>OAO</b>               |  |
| 1234567892                                                                                                    | Караева Юлия Александровна                                                   | 89181340050           | kar-yulk@mail.ru | действующее                   | 14                                  | 000                      |  |
| 1234567893                                                                                                    | Ковальчук Алла Владимировна                                                  | 89181111133           | buvfjyd@mail.ru  | действующее                   | 11                                  | 3AO                      |  |
| 1234567894                                                                                                    | Симонян Карина Рудиковна                                                     | 89188451144           | gctjkm@mail.ru   | действующее                   | 13                                  | <b>OAO</b>               |  |
| 1234567895                                                                                                    | Шаповалова Яна Дмитриевна                                                    | 89181943155           | bhugd@mail.ru    | действующее                   | 41                                  | 000                      |  |
|                                                                                                    |                                                                              |                       |                  |                               |                                     |                          |  |

Рисунок 5 – SQL-запрос для вывода информации о юридических лицах

### ЗАКЛЮЧЕНИЕ

<span id="page-12-0"></span>В процессе выполнения курсовой работы было изучено средство моделирования и разработки баз данных Oracle SQL Developer Data Modeler, а также среда быстрой разработки web-приложений Oracle Application Express.

Результатом данной работы являются модель данных налоговой службы, нормализованная до 3НФ и разработанная база данных в Oracle Application Express с возможностью регистрации юридических лиц.

### СПИСОК ИСПОЛЬЗОВАННЫХ ИСТОЧНИКОВ

<span id="page-13-0"></span>1 Oracle SQL Developer Data Modeler Documentation URL: http://docs.oracle.com/database/sql-developer-data-modeler-4.2/index.html (дата обращения: 26.04.2018)

2 Хомоненко, А. Д. Базы данных: Учебник для вузов / А. Д. Хомоненко, В. М. Цыганков, М. Г. Мальцев; Под ред. А. Д. Хомоненко. – 3-е изд., доп. и перераб. – СПб. : КОРОНА-Век, 2009. – 736 с.

3 SQL.ru – все про SQL, базы данных, программирование и разработку информационных систем. URL: http://sql.ru (дата обращения: 26.04.2018).

4 Oracle Application Express URL: https://apex.oracle.com/en/ (дата обращения: 26.04.2018)

5 Федеральная налоговая служба URL: <http://www.nalog.ru/rn77/> (дата обращения: 07.05.18)

# ПРИЛОЖЕНИЕ А

```
CREATE TABLE change_address
```
(

INN CHAR (12) NOT NULL ,

date\_change DATE NOT NULL ,

address VARCHAR2 (100)

 $)$ ;

ALTER TABLE change\_address ADD CONSTRAINT change\_address\_PK PRIMA RY KEY (date\_change, INN);

CREATE TABLE client

(

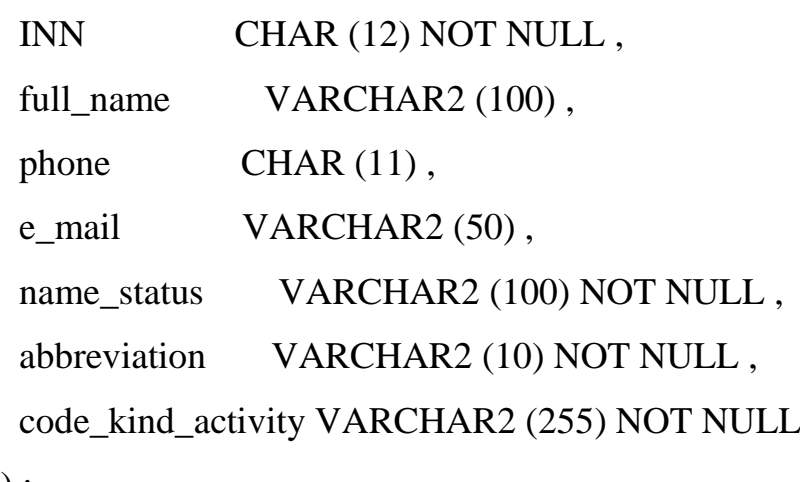

 $)$ ;

ALTER TABLE client ADD CONSTRAINT client\_PK PRIMARY KEY ( INN ) ;

# CREATE TABLE kind\_activity

(

code\_kind\_activity VARCHAR2 (255) NOT NULL ,

name\_kind\_activity VARCHAR2 (100)

) ;

ALTER TABLE kind\_activity ADD CONSTRAINT kind\_activity\_PK PRIMARY K EY (code\_kind\_activity);

# CREATE TABLE personal\_estate

```
 (
```
code\_number INTEGER NOT NULL ,

capacity FLOAT

 $)$  ;

ALTER TABLE personal\_estate ADD CONSTRAINT personal\_estate\_PK PRIMAR Y KEY (code\_number);

CREATE TABLE personal estate client

(

code\_number INTEGER NOT NULL ,

INN CHAR (12) NOT NULL,

date\_start DATE,

date\_finish DATE

 $)$ ;

ALTER TABLE personal\_estate\_client ADD CONSTRAINT personal\_estate\_client \_PK PRIMARY KEY ( INN, code\_number ) ;

CREATE TABLE real\_estate

( code\_number INTEGER NOT NULL , value FLOAT

) ;

ALTER TABLE real\_estate ADD CONSTRAINT real\_estate\_PK PRIMARY KEY ( code\_number ) ;

CREATE TABLE real\_estate\_client

(

INN CHAR (12) NOT NULL,

code\_number INTEGER NOT NULL,

date\_start DATE ,

date\_finish DATE

 $)$ ;

ALTER TABLE real\_estate\_client ADD CONSTRAINT real\_estate\_client\_PK PRI MARY KEY (INN, code\_number);

CREATE TABLE status

( name\_status VARCHAR2 (100) NOT NULL

 $)$ ;

ALTER TABLE status ADD CONSTRAINT status\_PK PRIMARY KEY ( name\_sta tus ) ;

CREATE TABLE tax\_on\_personal\_estate

(

code\_number INTEGER NOT NULL ,

INN CHAR (12) NOT NULL,

year\_tax DATE NOT NULL ,

amount\_tax FLOAT,

payment DATE

 $)$  ;

ALTER TABLE tax on personal estate ADD CONSTRAINT tax on personal esta te\_PK PRIMARY KEY ( year\_tax, code\_number, INN ) ;

CREATE TABLE tax\_on\_real\_estate

(

```
 INN CHAR (12) NOT NULL ,
 code_number INTEGER NOT NULL,
  yaer_tax DATE NOT NULL ,
  amount FLOAT ,
 payment DATE
):
```
ALTER TABLE tax\_on\_real\_estate ADD CONSTRAINT tax\_on\_real\_estate\_PK P RIMARY KEY ( yaer\_tax, INN, code\_number ) ;

## CREATE TABLE type\_ownership

(

abbreviation VARCHAR2 (10) NOT NULL,

name\_type\_ownership VARCHAR2 (255)

 $)$ :

ALTER TABLE type\_ownership ADD CONSTRAINT type\_ownership\_PK PRIMA RY KEY (abbreviation);

ALTER TABLE change\_address ADD CONSTRAINT change\_address\_Клиент\_FK FOREIGN KEY (INN) REFERENCES client (INN);

ALTER TABLE client ADD CONSTRAINT client\_kind\_activity\_FK FOREIGN KE Y ( code\_kind\_activity ) REFERENCES kind\_activity ( code\_kind\_activity ) ;

ALTER TABLE client ADD CONSTRAINT client\_status\_FK FOREIGN KEY ( na me\_status ) REFERENCES status ( name\_status ) ;

ALTER TABLE client ADD CONSTRAINT client\_type\_ownership\_FK FOREIGN KEY ( abbreviation ) REFERENCES type\_ownership ( abbreviation ) ;

ALTER TABLE personal\_estate\_client ADD CONSTRAINT personal\_estate\_client \_FK1 FOREIGN KEY ( code\_number ) REFERENCES personal\_estate ( code\_num ber ) ;

ALTER TABLE personal estate client ADD CONSTRAINT personal estate client \_FK2 FOREIGN KEY ( INN ) REFERENCES client ( INN ) ;

ALTER TABLE real\_estate\_client ADD CONSTRAINT real\_estate\_client\_FK1 FO REIGN KEY (code\_number ) REFERENCES real\_estate (code\_number ) ;

ALTER TABLE real\_estate\_client ADD CONSTRAINT real\_estate\_client\_FK2 FO REIGN KEY ( INN ) REFERENCES client ( INN ) ;

ALTER TABLE tax on personal estate ADD CONSTRAINT tax on personal esta te\_FK FOREIGN KEY ( INN, code\_number ) REFERENCES personal\_estate\_client ( INN, code\_number ) ;

ALTER TABLE tax\_on\_real\_estate ADD CONSTRAINT tax\_on\_real\_estate\_FK F OREIGN KEY (INN, code\_number ) REFERENCES real\_estate\_client (INN, code \_number ) ;

### ПРИЛОЖЕНИЕ Б

<span id="page-19-0"></span>insert into client (INN, full\_name, phone, e\_mail, name\_status, code\_kind\_activity, abbreviation) values ('1234567892', 'Караева Юлия Александровна', '89181340050' , 'kar-yulk@mail.ru', 'действующее', '14', 'ООО');

insert into client (INN, full\_name, phone, e\_mail, name\_status, code\_kind\_activity, abbreviation) values ('1234567893', 'Ковальчук Алла Владимировна', '8918111113 3', 'buvfjyd@mail.ru', 'действующее', '11', 'ЗАО');

insert into client (INN, full\_name, phone, e\_mail, name\_status, code\_kind\_activity, abbreviation) values ('1234567894', 'Симоня Карина Рудиковна', '89188451144', 'gc tjkm@mail.ru', 'действующее', '13', 'ОАО');

insert into client (INN, full\_name, phone, e\_mail, name\_status, code\_kind\_activity, abbreviation) values ('1234567895', 'Шаповалова Яна Дмитриевна', '89181943155', 'bhugd@mail.ru', 'действующее', '41', 'ООО');

insert into client (INN, full\_name, phone, e\_mail, name\_status, code\_kind\_activity, abbreviation) values ('1234567891', 'Демченко Елена Андреевна', '89181523111', 'i guffu@mail.ru','ликвидированное', '77', 'ОАО');

insert into type\_ownership (abbreviation, name\_type\_ownership) values ('ООО', 'об щество с ограниченной ответственностью');

insert into type\_ownership (abbreviation, name\_type\_ownership) values ('ЗАО', 'закр ытое акционерное общество');

insert into type\_ownership (abbreviation, name\_type\_ownership) values ('ОАО', 'отк рытое акционерное общество');

insert into status (name\_status) values ('действующее'); insert into status (name\_status) values ('ликвидированное');

insert into kind\_activity (code\_ kind\_activity, name\_kind\_activity) values ('14', 'про изводство\_одежды');

insert into kind\_activity (code\_ kind\_activity, name\_kind\_activity) values ('11', 'про изводство\_напитков');

insert into kind\_activity (code\_ kind\_activity, name\_kind\_activity) values ('13', 'про изводство\_текстильных\_изделий');

insert into kind activity (code kind activity, name kind activity) values ('41', 'стро ительство\_зданий');

insert into kind\_activity (code\_ kind\_activity, name\_kind\_activity) values ('77', 'аре нда\_и\_лизинг');